# UR 22 mk $\rm I\hspace{-.1em}I\hspace{-.1em}I$ USB

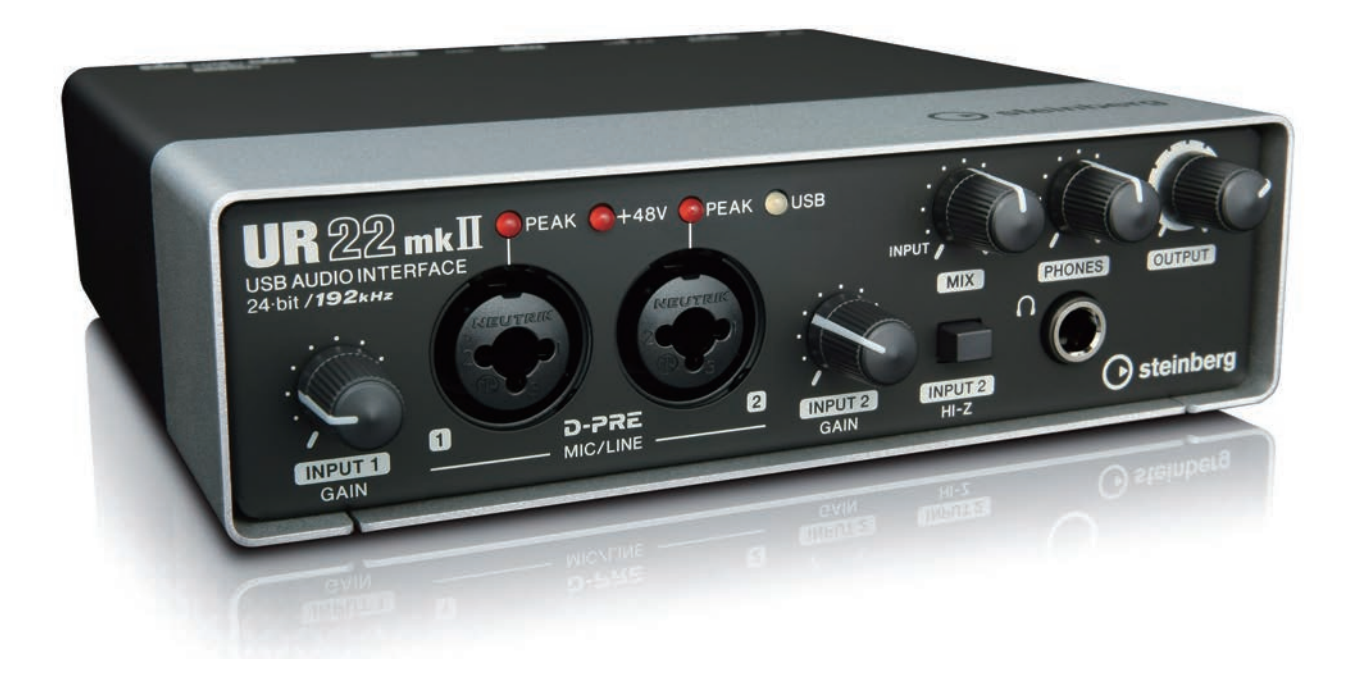

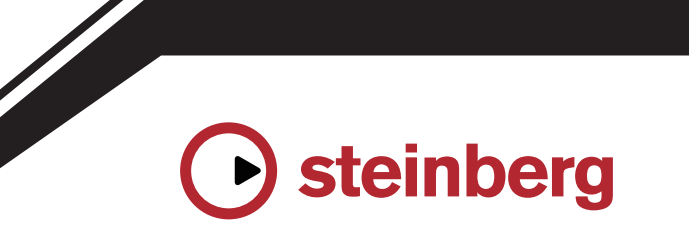

**EN**

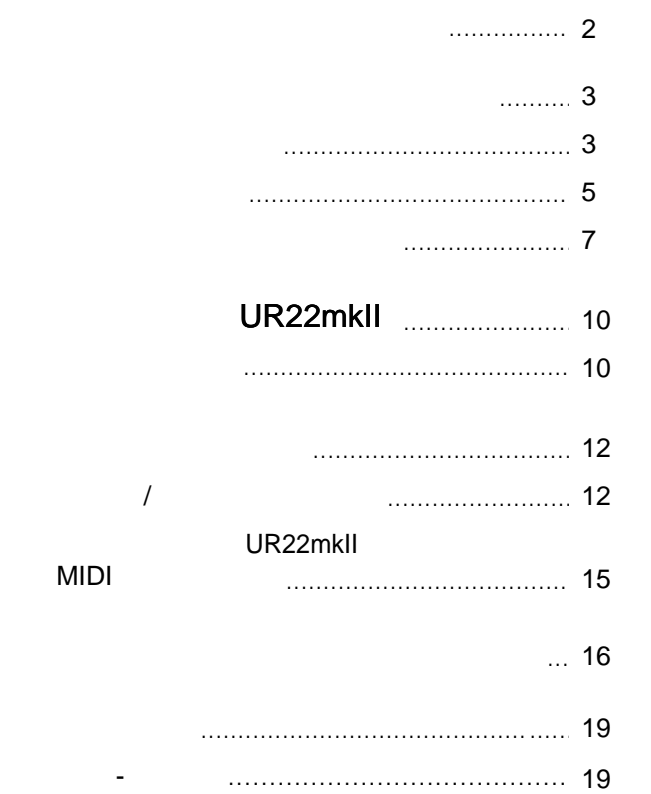

<span id="page-1-0"></span>Благодарим вас за покупку USB аудиоинтерфейса Steinberg UR22mkll С момента выпуска в 200 году звуковых карт MR816CSX MR816X **MR816X** Steinberg применения. Так, в 2011 годы появления и UR824 и и Сигандии и Сигандии и Сигандии и Сигандии и Сигандии и Сига<br>В 1982 годы появление с появление с появление с появление с появление с появление с появление с появление с по  $UR28M$ ,  $2013 - UR22$ ,  $2014 UR44 UR12$ , в 2015 год<sup>у</sup> появление UR242. UR22mkII — UR22, заслуженной популярностью у множества пользователей. mkII , UR22mkII UR22.  $\log$ (loopback). звукозаписи широко применяется мобильная запись, поэтому  $B(S, \mathcal{L})$  $UR22$ не могли обеспечить пользователям такую возможность. мы решили эту проблему, не просто и проблему, не просто и теперь в две карты и и теперь в движе и не просто и<br>В движе все карты серии и просто и не просто и просто и не просто и не просто и не просто и не просто и не про : Windows, Mac iOS. ,

 $\overline{S}$  USB от внешних переносных переносных переносных переносных переносных переносных переносных переносных перенос актумуляторов, что позволите вам осуществлять запись в позволить запись в позволить запись в позволить запись

даже при отсутствии электрической сети. Так как в последнее

в Интернет, мы сделали в наших устройствах функцию loopback. UR22mkll сможете легко и удобно транслировать ваши идеи.

Конечно же, новые возможности не ограничиваются только этими двумя моментами, а основная концепция не изменилась. UR22mkll тестирования и настройки звучания, что и другие модели, и обеспечивает мощный пробивной низ, детализированную середину и открытый верх. Мы уверены, что отличная сбалансированность, которую обеспечивают микрофонные D-Pre

сигнала, отразится в полной мере на улучшении качества записи и сведения вашей музыки. Мы также выполнили настройку выходного каскада, так чтобы звук в ваших звучания каждого записанного инструмента или голоса. UR22mkll

ведущее место в современной музыкальной индустрии. Мы инструменты, которые необходимы и производительно необходимы и в необходимы и в необходимы и в необходимы и в <br>В необходимы и в необходимы и в необходимы и в необходимы и в необходимы и в необходимы и в необходимы и в нео со временем. Приятно осознавать, что мы способствуем развитию творчества наших пользователей, независимо от того, где они находятся, и какие творческие цели они находятся, и какие цели они находятся, и какие цели он

себе ставят. Команда разработчиков

#### Steinberg

<span id="page-2-1"></span><span id="page-2-0"></span>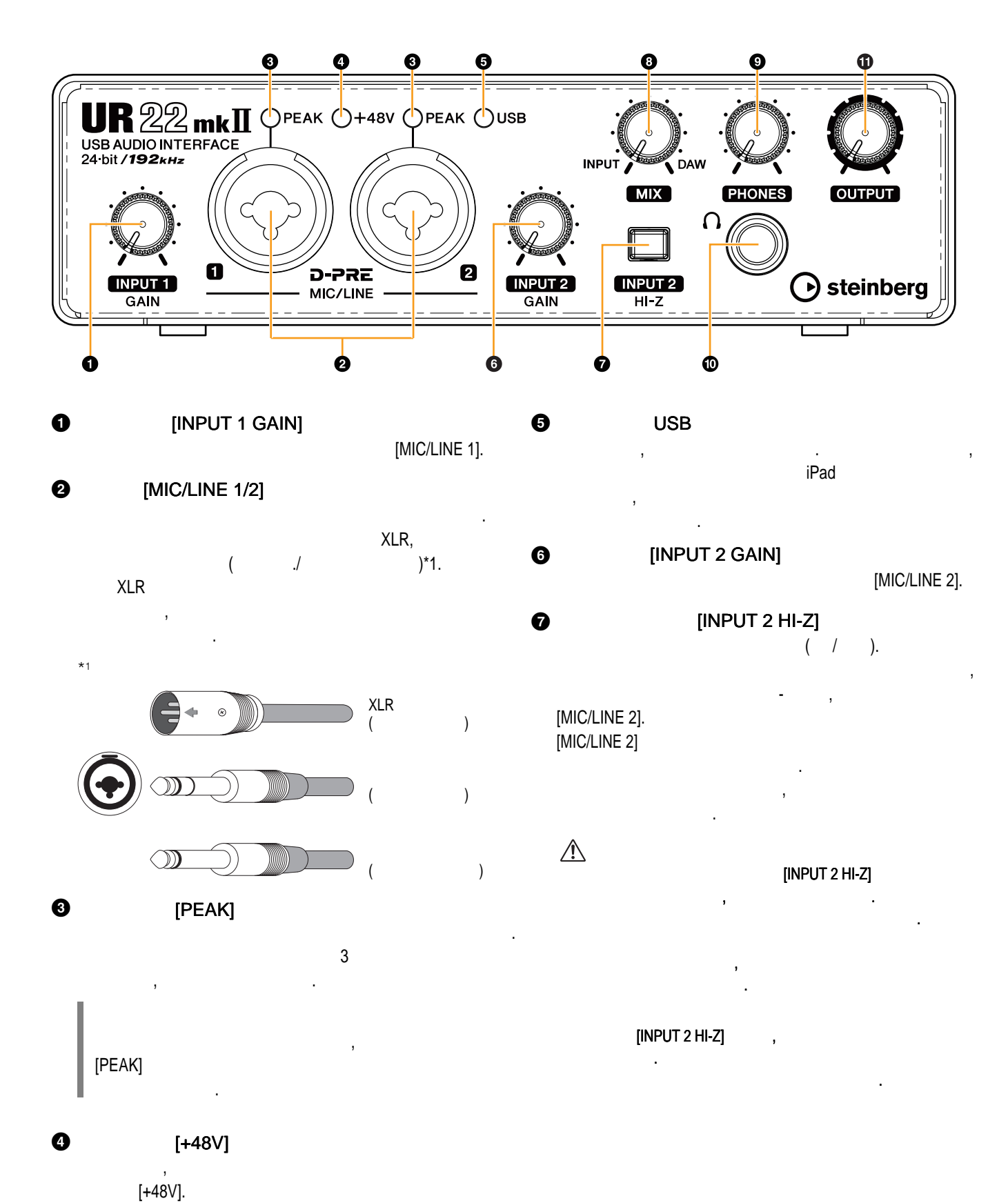

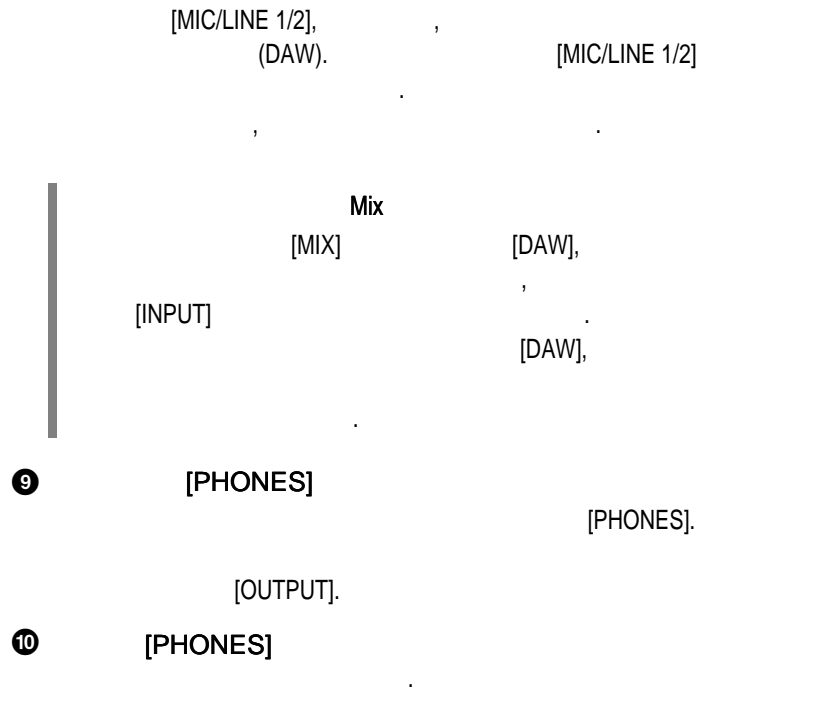

[LINE OUTPUT].

 $\odot$ 

Регулятор [MIX]

[OUTPUT]

 $\bf \Phi$ 

<span id="page-4-0"></span>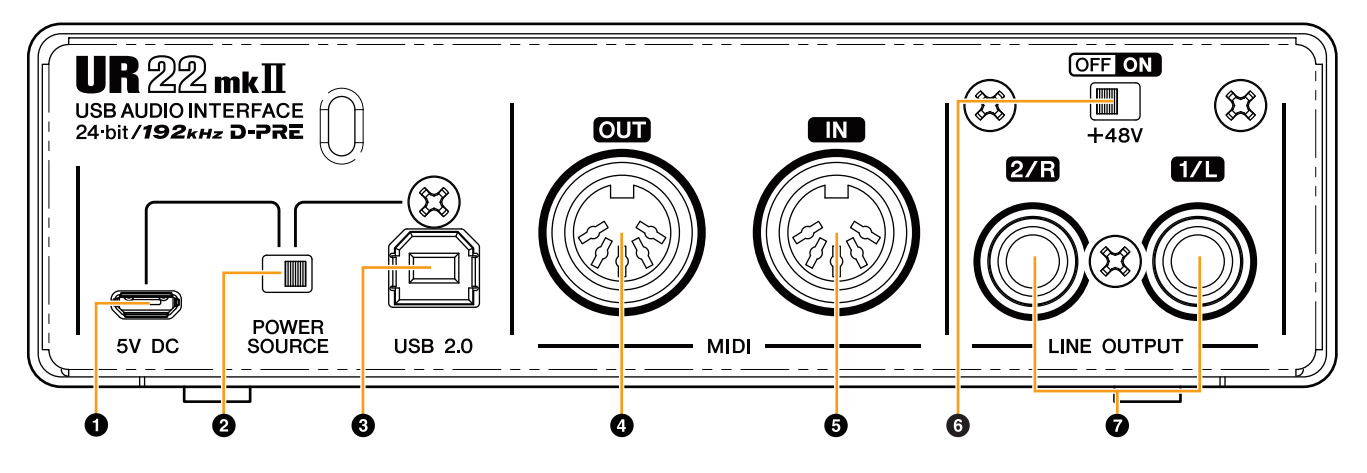

0  $[5V$  DC $]$  $USB$  внешнего блока питания по  $USB$ 

переносного внешнего аккумулятора. Используйте -USB . UR22mkII

USB,  $\qquad \qquad , \qquad \qquad$  iPad. ( UR22mkII или переносной внешний аккумулятор).

 $\bullet$  Ознакомьтесь с требованиями к безопасности для внешнего блока питания или переносного внешнего аккумулятора, который вы используете.  $\bullet$  Пользуйтесь внешними блоками питания или переносными внешними внешними внешними внешними внешними внешними в аккумуляторами, которые соответствуют соответствуют и USB соответствуют соответствуют и USB соответствуют и USB

micro-USB 5  $\therefore$  4,8 5,2  $\pm 0.5$ 

### $[5V D C]$ UR22mkll USB [5V DC] внешн $\overline{\phantom{a}}$ EV DC<br>
UR22mkII USB [5V DC]<br>
[POWER SOURCE]<br>
[5V DC].<br>
USB USB UR22mkII.

[POWER SOURCE]  $[5V$  DC]. позволит устранить шум и другие помехи, которые могут

USB

#### $\boldsymbol{\Theta}$ [POWER SOURCE]

 $[USB2.0]$ ,  $[USB2.0]$ .  $[5V$  DC], [5V DC]. The iPad iPad  $\blacksquare$  $[5V$  DC]. [5V DC], UR22mkII  $iPad$   $[USB 2.0],$ не будет. USB<br>
UR22mkil<br>
UR22mkil<br>
UR22mkil<br>
CR22mkil<br>
Primo-USB 6<br>
-16 52<br>
-16 52<br>
-16 52<br>
-16 522mkil<br>
Prover SOURCE]<br>
PROVER SOURCE<br>
PROVER SOURCE<br>
-16 50 0 5<br>
-16 50 0 5<br>
-16 50 0 5<br>
-16 50 0 5<br>
-16 50 0 5<br>
-16 50 0 5<br>
-16 50 0

#### Если звуковая карта подключена к компьютеру или iPad через порт [USB  $2.0$ ],

через порт [5V DC], то при отключении питания компьютера или iPad отключится и подача питания с внешней батареи, чтобы не допустить её разрядки.

#### $\boldsymbol{\Theta}$  $[USB2.0]$

#### при подключении устройства к USB порту компьютера соблюдательно и соблюдательно и соблюдательно и соблюдательн следующие рекомендации.

зависанию компьютера, а также к повреждению или потере данных. Если устройство или компьютер зависли, то перезагрузите компьютер. • Используйте USB кабель типа АВ. Кабели стандарта USB 3.0 не поддерживаются. • Перед подключением UR22mkII к компьютеру с помощью USB кабеля

- выведите компьютер из режима ожидания или сна. • Terms and  $\sim$   $\sim$   $\sim$  USB kassets of  $\sim$  USB kassets and  $\sim$   $\sim$   $\sim$  USB
- на компьютере программы. • Перед подключением/отключением USB кабеля к порту [USB2.0] убедитесь, что все регуляторы выходной громкости установлены на
- минимум. • Не последовательности последовательности последовательности последовательности последовательности последовательности последовательности последовательности последовательности последовательности последовательности последо в 6 секунд между под событает в событает в событает в событает в событает в событает в событает в событает в с кабеля.

#### $\boldsymbol{0}$ **[MIDI OUT]**

Для подключения к MIDI входу MIDI устройств. Передает MIDI сообщения с компьютера.

#### $\boldsymbol{\Theta}$ [MIDI IN]

 $MIDI$  and  $MIDI$  is the minimal value of  $I$ МIDI

#### 6  $[+48V]$

на эту кнопки XLR , подключенные к в ходам характерии XLR , подключенные к в разъемы XLR , подключенные к в то  $[MIC/LINE\ 1/2],$ 

Включает и выключает фантомное питание. Если вы нажмете

карте конденсаторных микрофонов. Если фантомное питание не требуется, обязательно выключайте этот включатель.

карты или другого оборудования, при использовании фантомного питания соблюдайте следующие требования. • Не подключайте и не отключайте и не отключайте никакие устройства, пока включена устройства, пока включена у подача фантомного питания. • Перед включением фантомного питания установите питания установите питания установите питания установите пита

все регуляторы уровня выхода на минимум. [MIC/LINE 1/2], требуется подача фантомного питания, то питание необходимо отключить.

устройства будут на несколько секунд заглушены.

#### $\bullet$ [LINE OUTPUT 2/R 1/L]

или других внешних устройств с линейным уровнем сигнала. jack phono ( и .)

#### <sup>2</sup> Enable Loopback

#### Yamaha Steinberg USB Driver -UR22mkll (Control Panel)

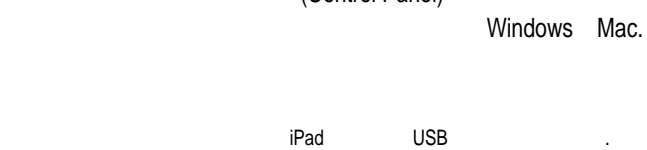

#### Windows

- Есть два способа: • Выберите [Панель управления] [Оборудование и звук] или [ $\,$ ] [Yamaha Steinberg] USB Driver].
- Cubase [Devices] [Device Setup...] [Yamaha Steinberg USB ASIO] [Control Panel]

# د.<br>Steinberg UR22mkII

<span id="page-6-1"></span>закладкам в верхнем ряду.

#### loopback.

<span id="page-6-0"></span>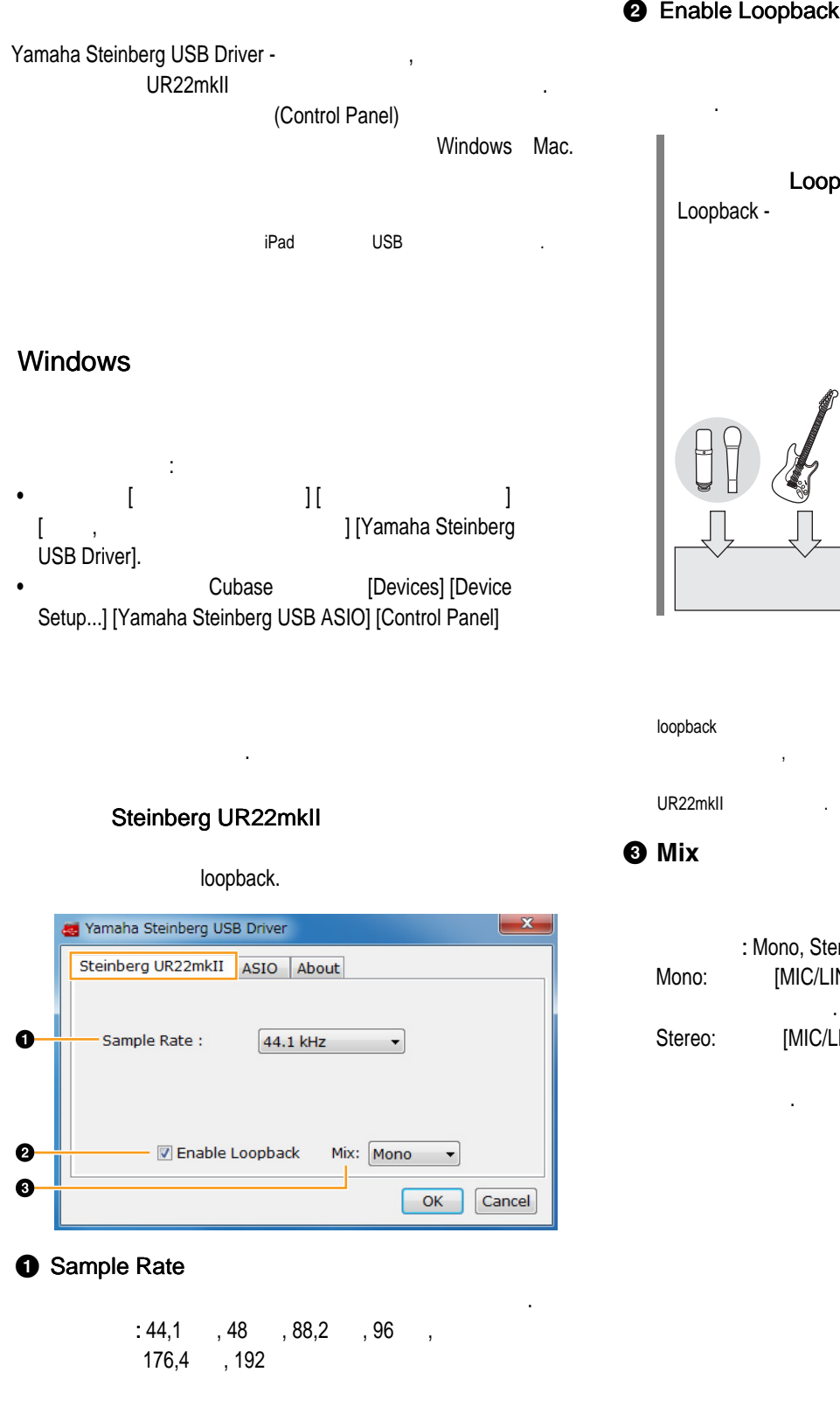

#### **1** Sample Rate

вами программы.

Позволяет выбрать частоту дискретизации устройства. 176,4, 192  $144,1$  , 48  $,88,2$  , 96  $,1$ 

Ioopback (DAW). loopback on the monotopy of the UR22mkII states of UR22mkII вашей программе, это может вызвать громкий шум. Это происходит, не то происходит, не то происходит, не то UR22mkll

#### **8** Mix

Enable Loopback, выбрать режим входного сигнала - моно или стерео. : Mono, Stereo

Mono: [MIC/LINE 1/2] моно режиме. Stereo: [MIC/LINE 1/2]

. [MIC/LINE 1] . [MIC/LINE 2]

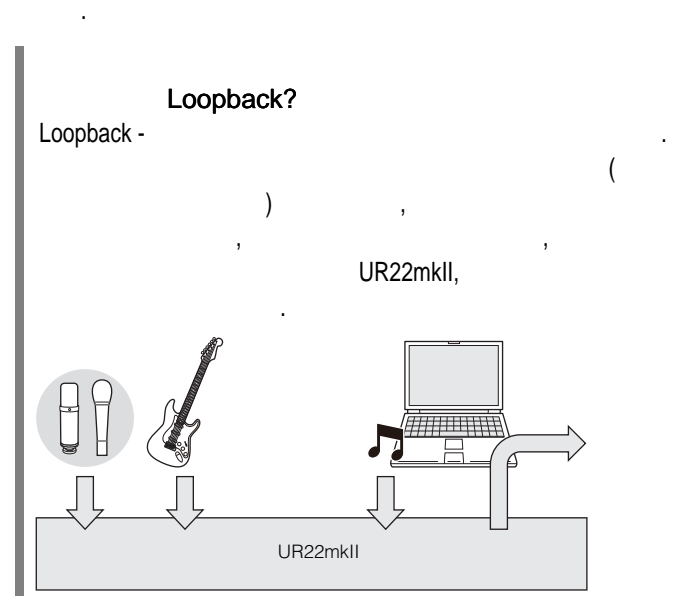

loopback.

#### **ASIO** предназначена для выбора настроек для выбора настроекте для выбора настроекте и для выбора настроекте и для вы<br>В драйвера настроекте и для выбора настроекте и для выбора на выбора на выбора на выбора на выбора на выбора н Yamaha Steinberg USB Driver Steinberg UR22mkII ASIO About  $\bullet$ Device : Steinberg UR22mkII  $\overline{\phantom{0}}$  $\ddot{\mathbf{e}}$ **Buffer Size:** 512 Samples  $\overline{\phantom{a}}$ 15.601 msec **Input Latency:**  $\ddot{\mathbf{e}}$ 18.594 msec Output Latency:  $OK$ Cancel **O** Device

 $ASIO$  дражник доступна доступна доступна доступна доступна доступна доступна доступна доступна доступна доступна доступна доступна доступна доступна доступна доступна доступна доступна доступна доступна доступна доступна д  $\mathbf{r}$ Yamaha Steinberg USB Driver).

#### **<sup>2</sup>** Buffer Size

asio драйвера. Значение зависит от выбранной частоты в совмести в совмести в совмести в совмести в совмести в дискретизации. Чем ниже размер буфера, тем меньше задержка звука.

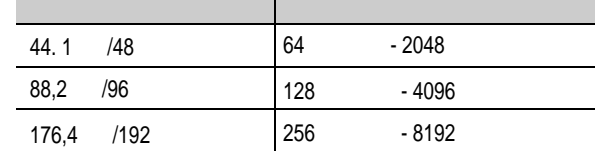

## вами программы.

**3** Input Latency/output Latency Показывает задержку (время задержки) звука на входе и выходе в миллисекундах.

Показывает информацию о версии аудиодрайвера.

#### About

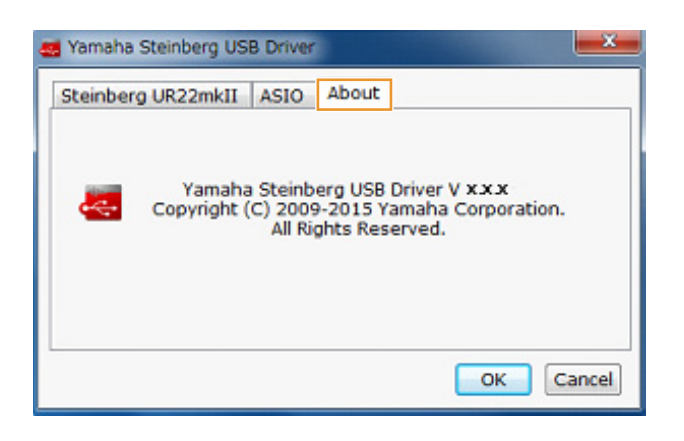

#### **Mac**

- Есть два способа: [System Preferences] [Yamaha Steinberg USB]. Cubase [Devices] [Device Setup...]
	- [Steinberg UR22mkl I] [Control Panel] [Open Config App]

#### Steinberg UR22mkII

loopback.

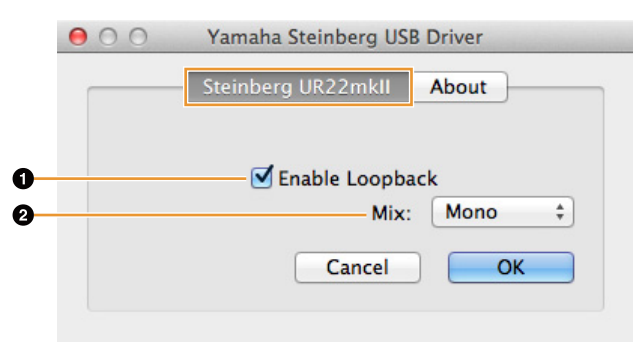

#### $\bullet$  Enable Loopback

loopback. ячейке.

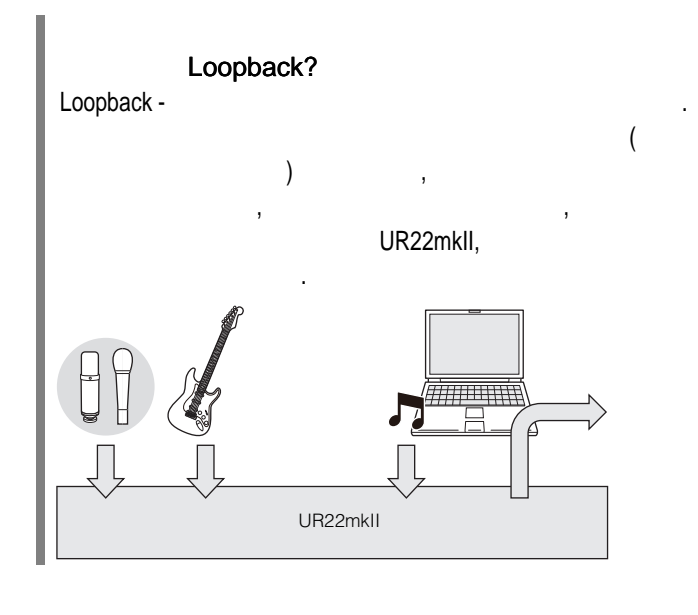

#### Ioopback (DAW). loopback одновременно с мониторингом в UR22mkII вашей программе, это может вызвать громкий шум. Это происходит, UR22mkll

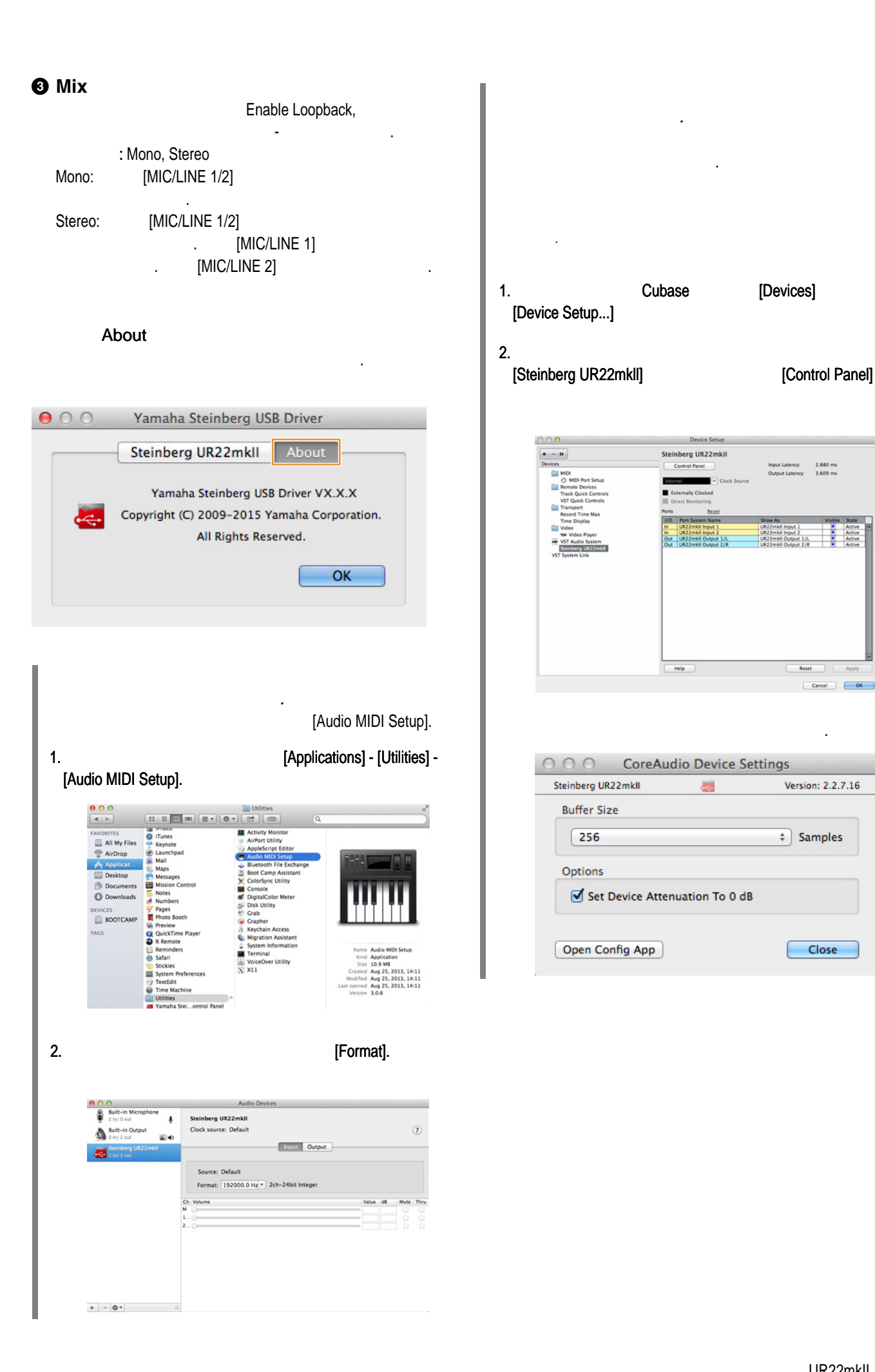

<span id="page-8-0"></span>put Latency: 2.880 ms<br>utput Latency: 3.609 ms

Reset

Version: 2.2.7.16

 $\div$  Samples

Close

 $\Box$ 

<span id="page-9-1"></span><span id="page-9-0"></span>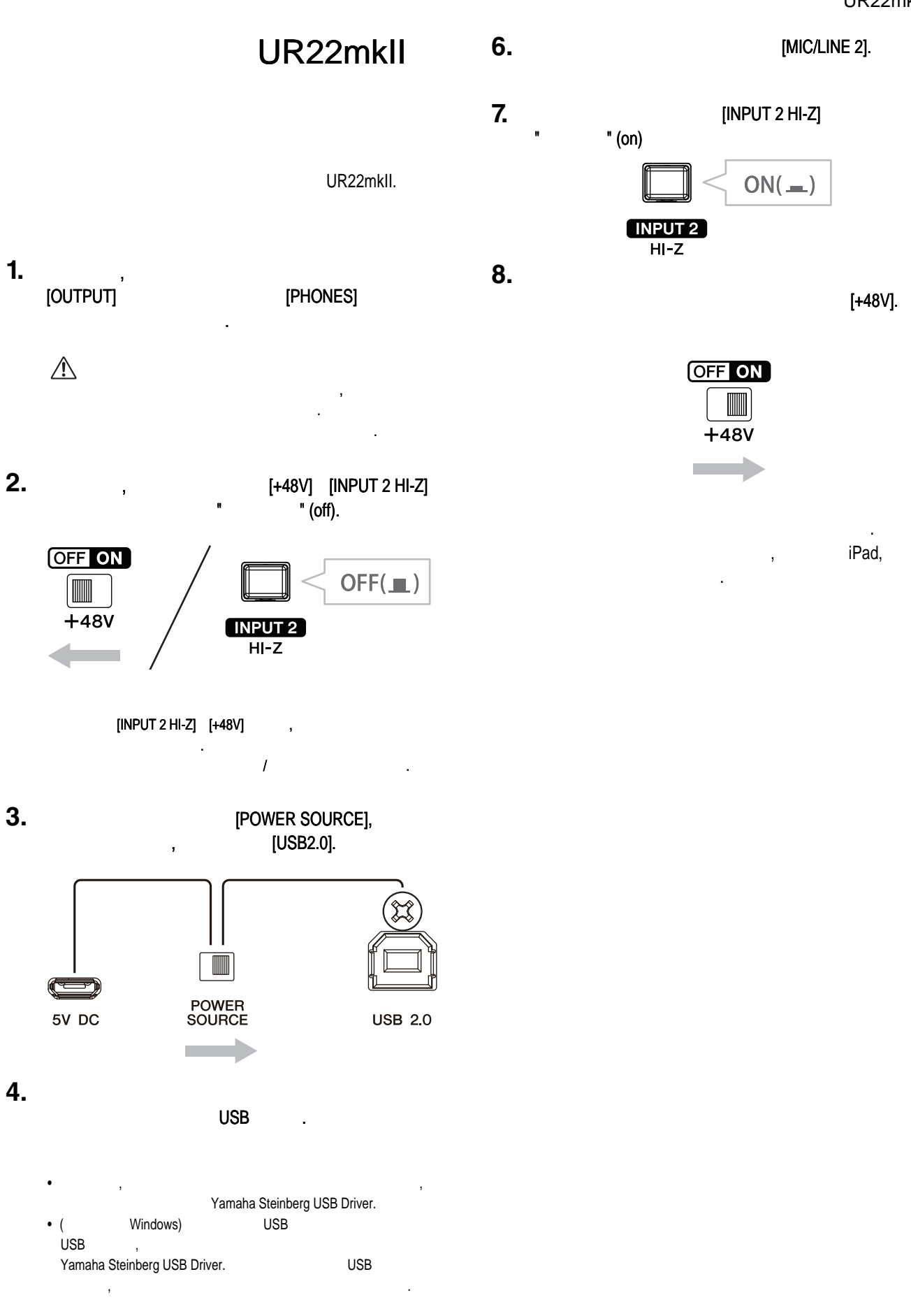

**5.** [MIC/LINE 1].

<span id="page-10-0"></span>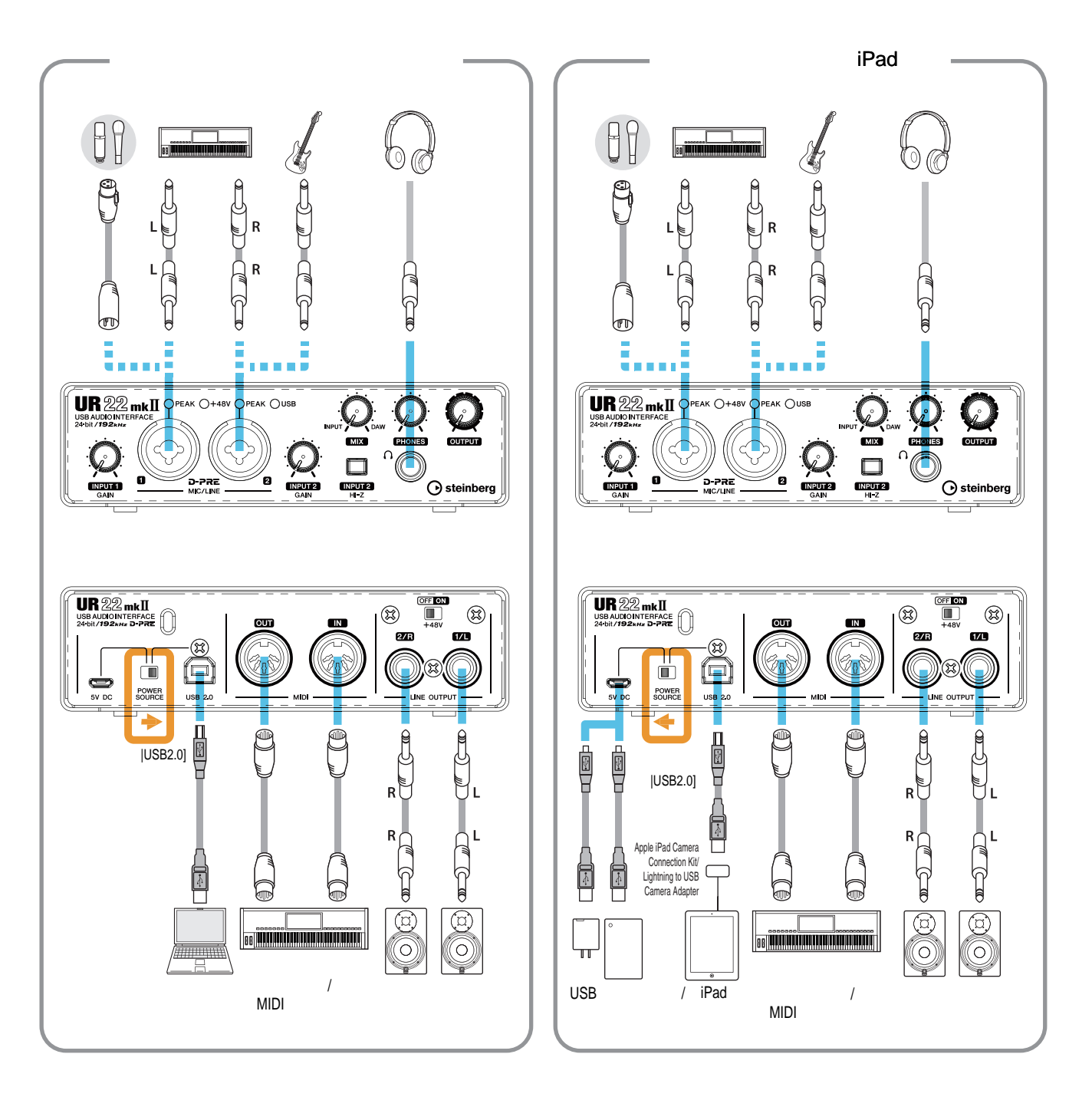

- Для подключения UR22mkII к iPad необходим либо комплект для подключения камеры Apple iPad Camera Connection Kit
- UR22mkII iPad
- UR22mkII iPad loopback
- Lightning USB Camera Adapter
	-

•  $\bullet$   $\bullet$  Steinberg.  $\bullet$  of  $\bullet$  of  $\bullet$  of  $\bullet$  iOS cмotter in  $\bullet$  iOS cмotter in  $\bullet$  steinberg.

http.//www. steinberg.net/

**11** UR22mkII

<span id="page-11-2"></span><span id="page-11-1"></span><span id="page-11-0"></span>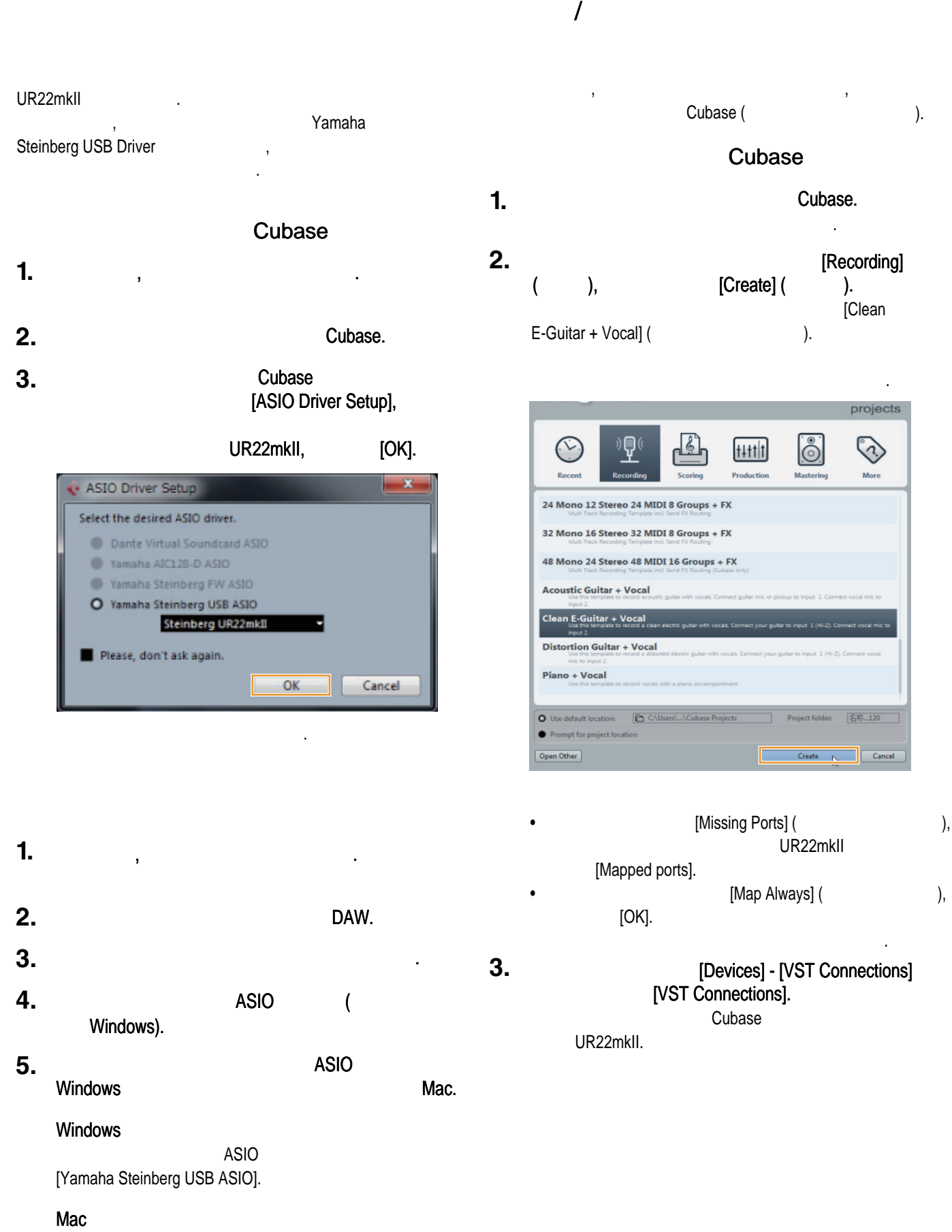

Настройка звукового драйвера завершена.

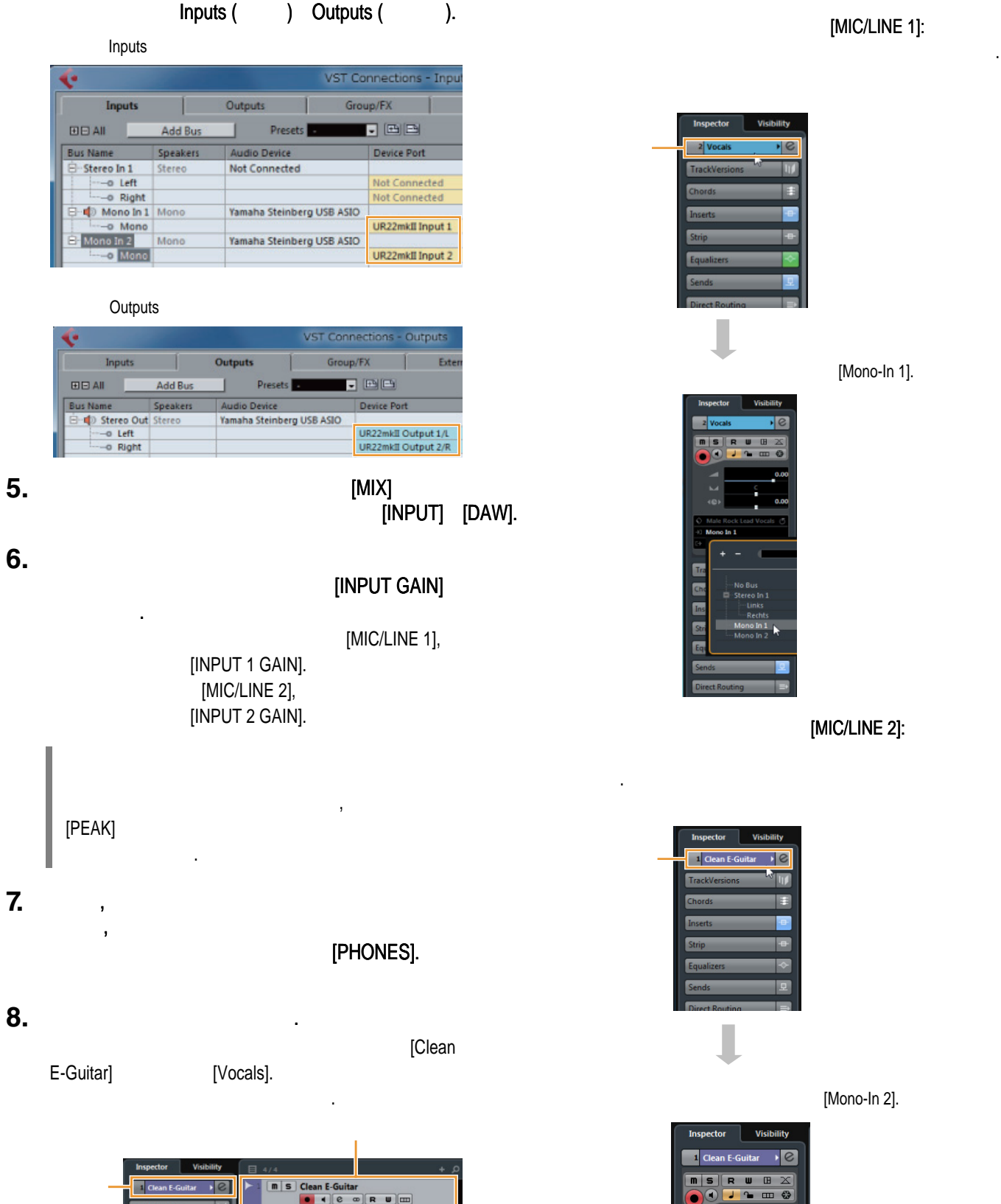

**TEORU** 

UR22mkII [Device Port]

**9.**

<span id="page-12-0"></span>**4.**

**7.**

[Mono-In 1].

[MIC/LINE 1]:

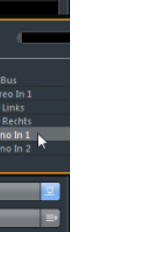

Выбор входной маршрутизации в инспекторе.

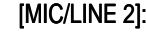

[Mono-In 2].

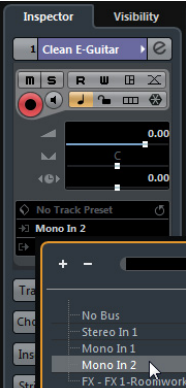

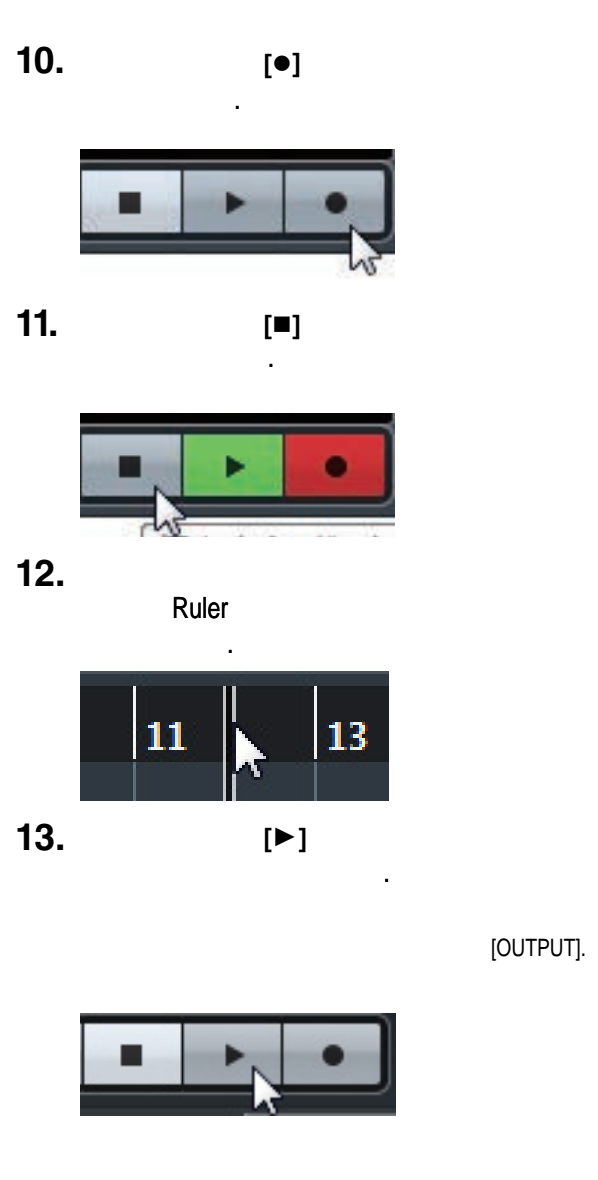

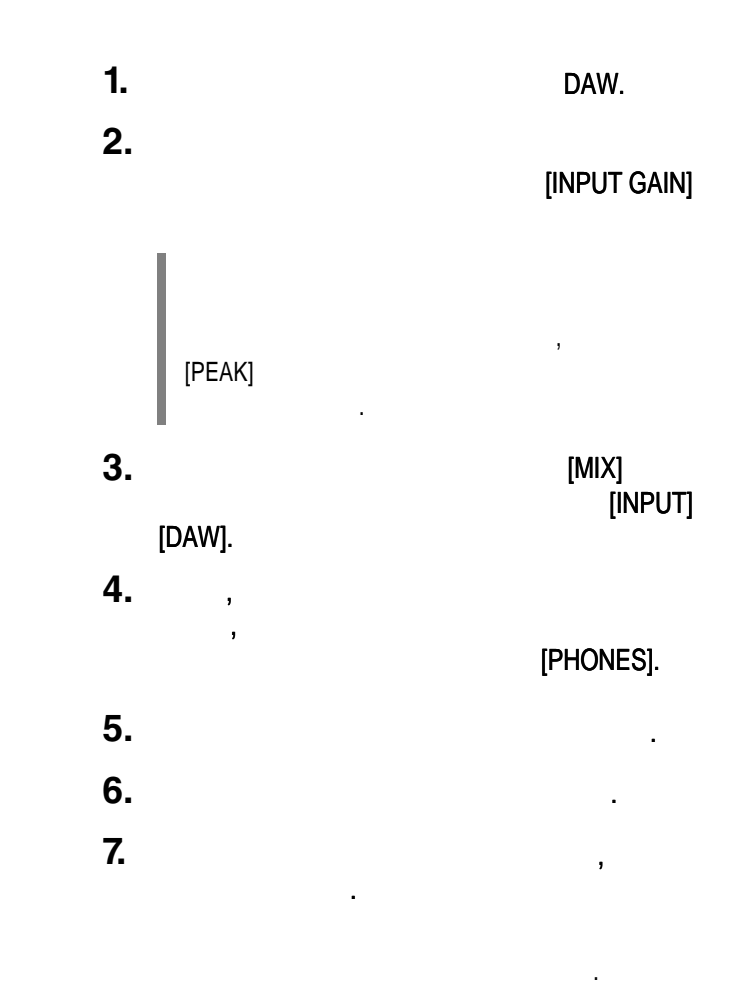

Чтобы узнать подробнее о работе с вашей программой, смотрите руководство пользователя к этой программе.

Операции записи и воспроизведения выполнены. смотрите руководство пользователя, которое можно открыть,  $[HELP]$ 

Cubase,

#### UR22mkII MIDI

**4.**

<span id="page-14-0"></span>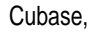

**1.**

подключенного MIDI устройства и виртуального VST HALion Sonic SE.

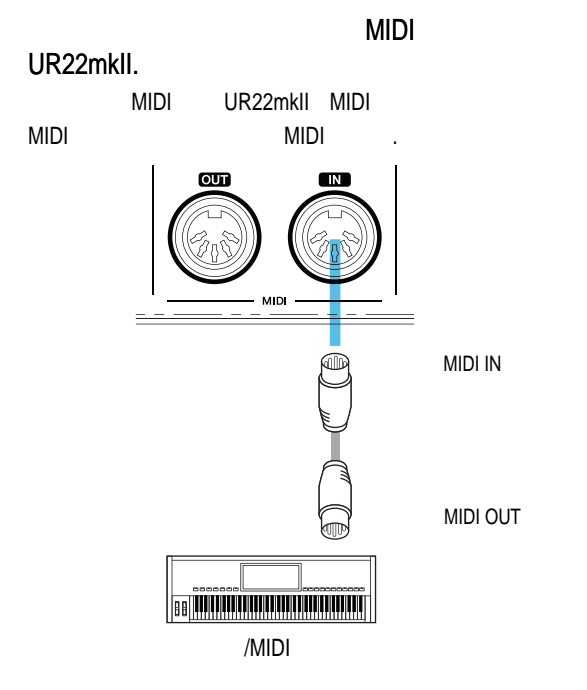

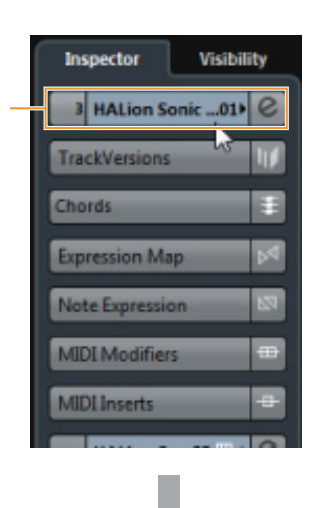

Выберите входную маршрутизацию в инспекторе.

Нажмите на название дорожки в левой части окна проекта.

[Steinberg UR22mkl I-1].

Все настройки выполнены.

руководство пользователя к этой программе.

[All MIDI Inputs]

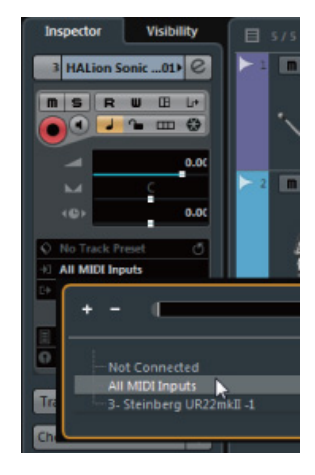

Чтобы узнать подробнее о работе с вашей программой, смотрите

#### **2.**

 $[Project] \rightarrow [Add Track] \rightarrow [Instrument...]$ 

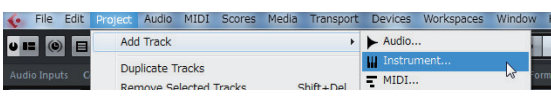

В окне проекта откройте дорожку инструмента.

#### **3.**

HALion Sonic SE [Add Track].

инструмента.

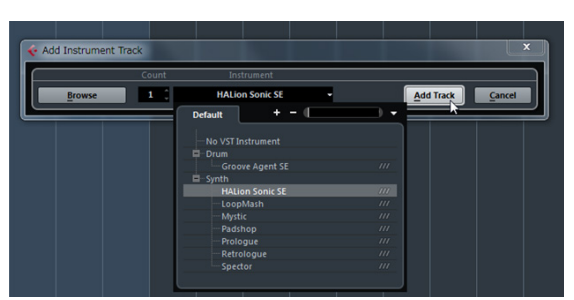

[Project] - [Add Track] - [Instrument. . .]

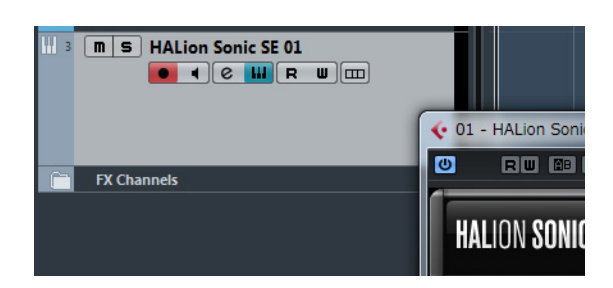

<span id="page-15-0"></span>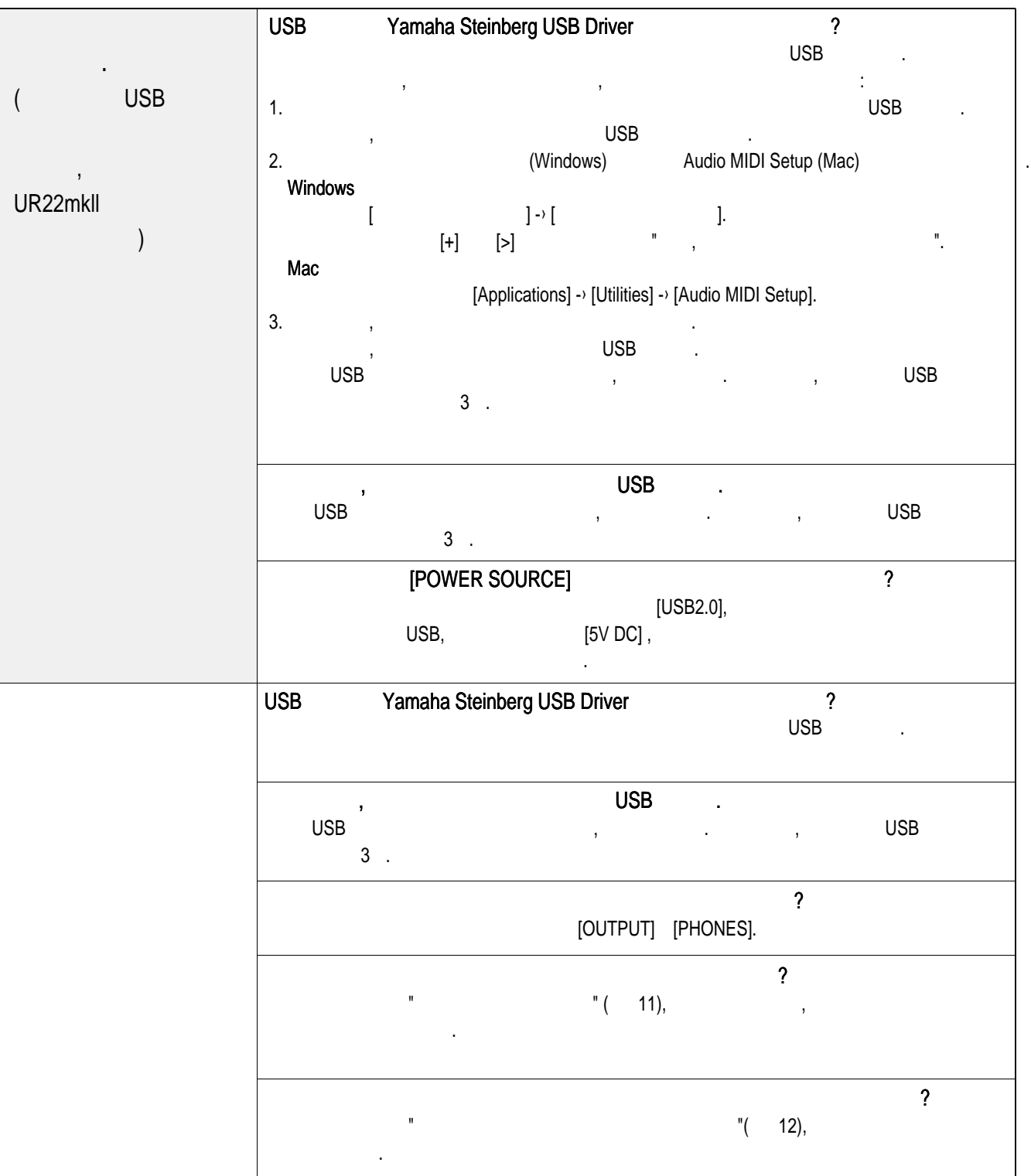

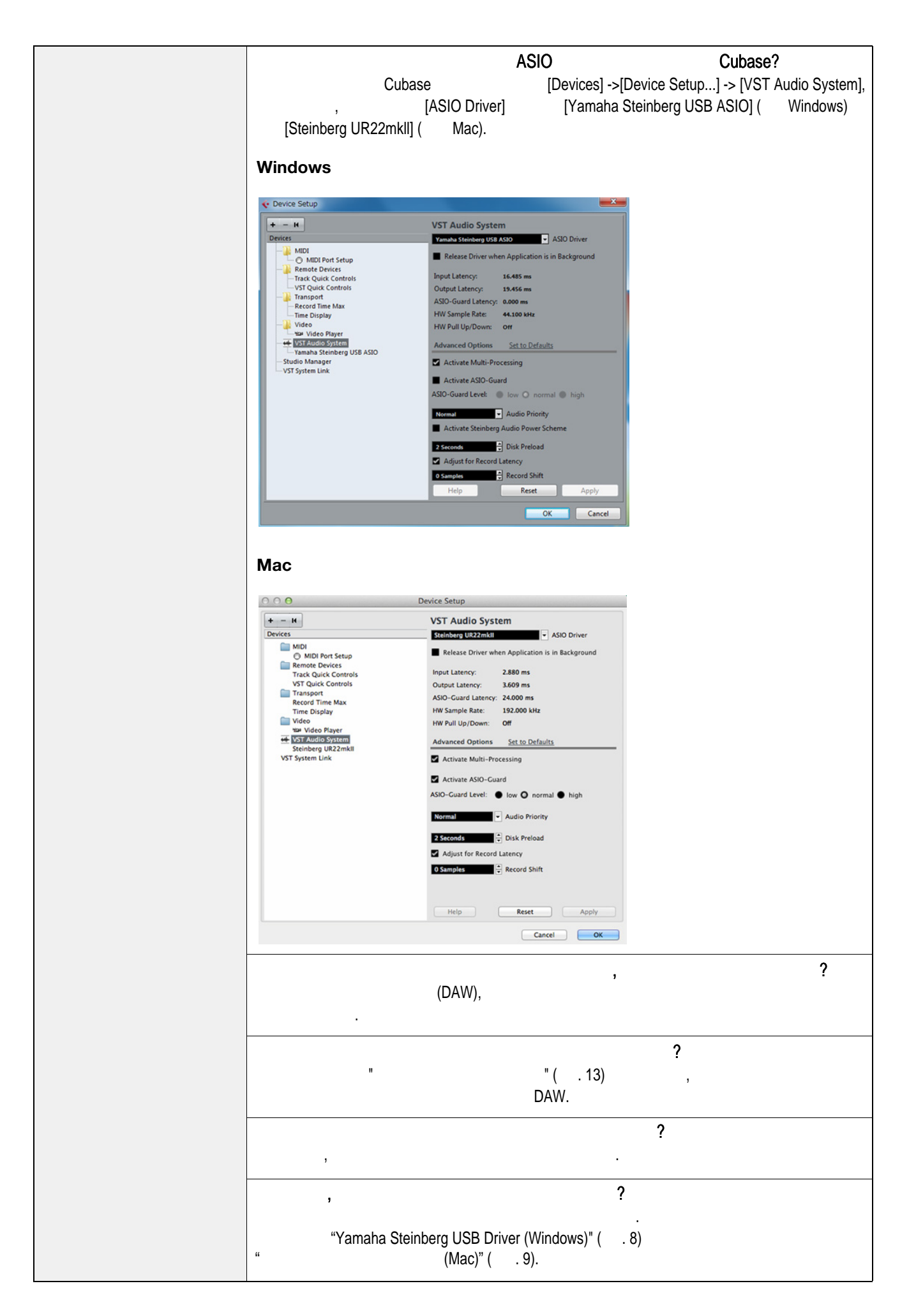

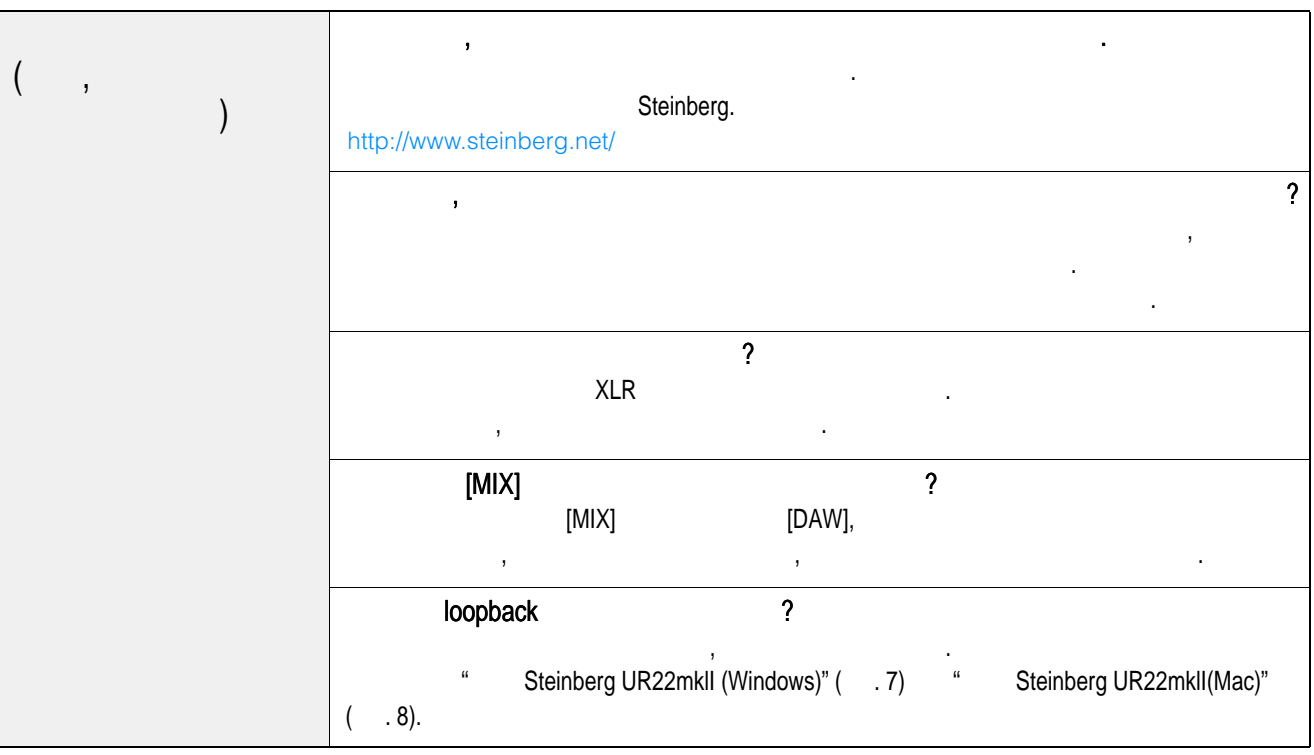

<span id="page-18-1"></span><span id="page-18-0"></span>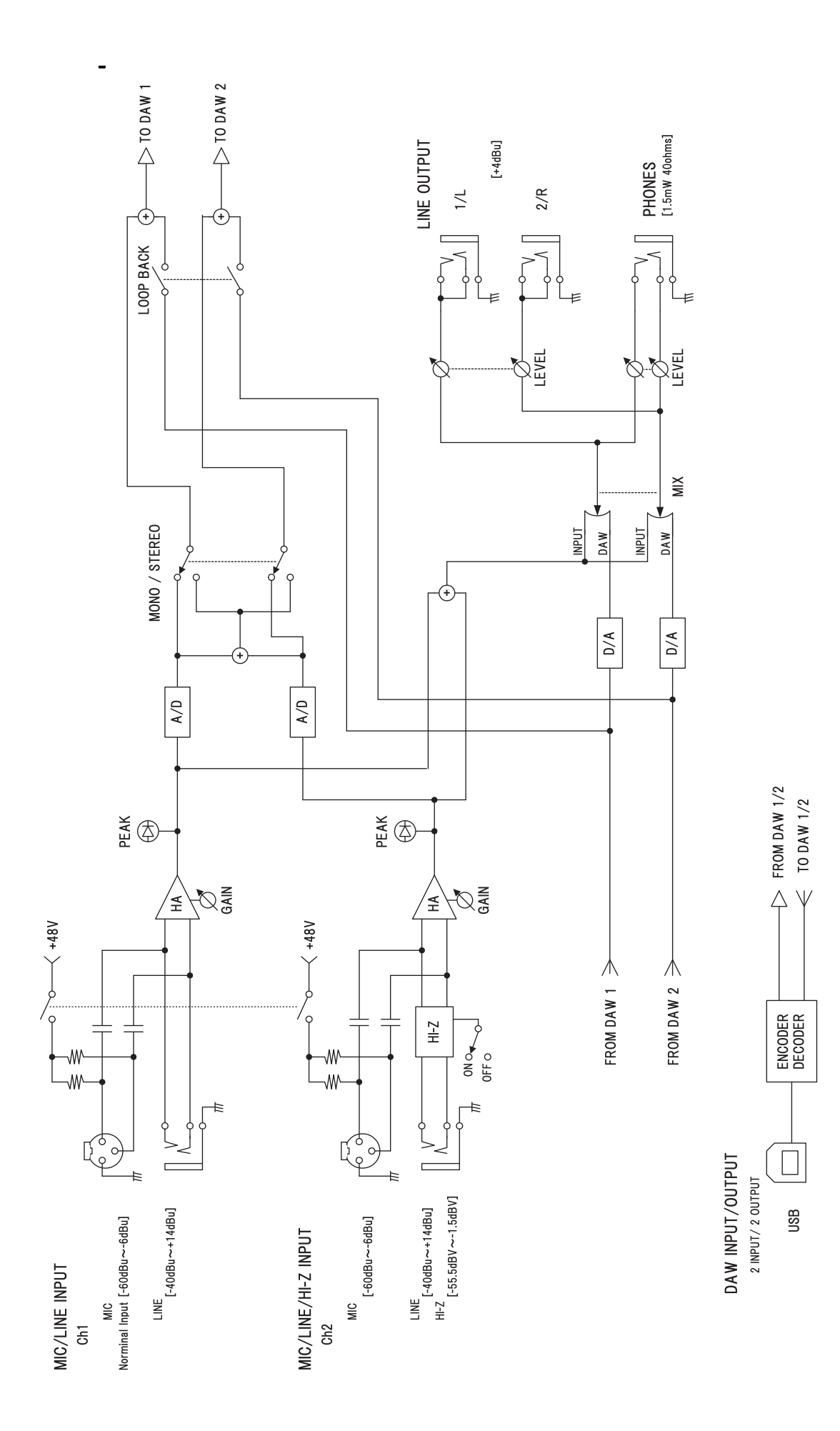

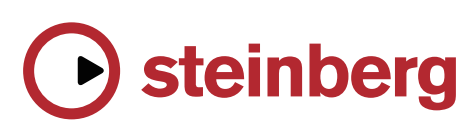

Published 9/2015 MW-A0

© 2015 Yamaha Corporation